#### **INDUSTRIE ELEKTRIK**

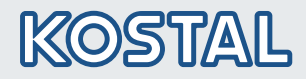

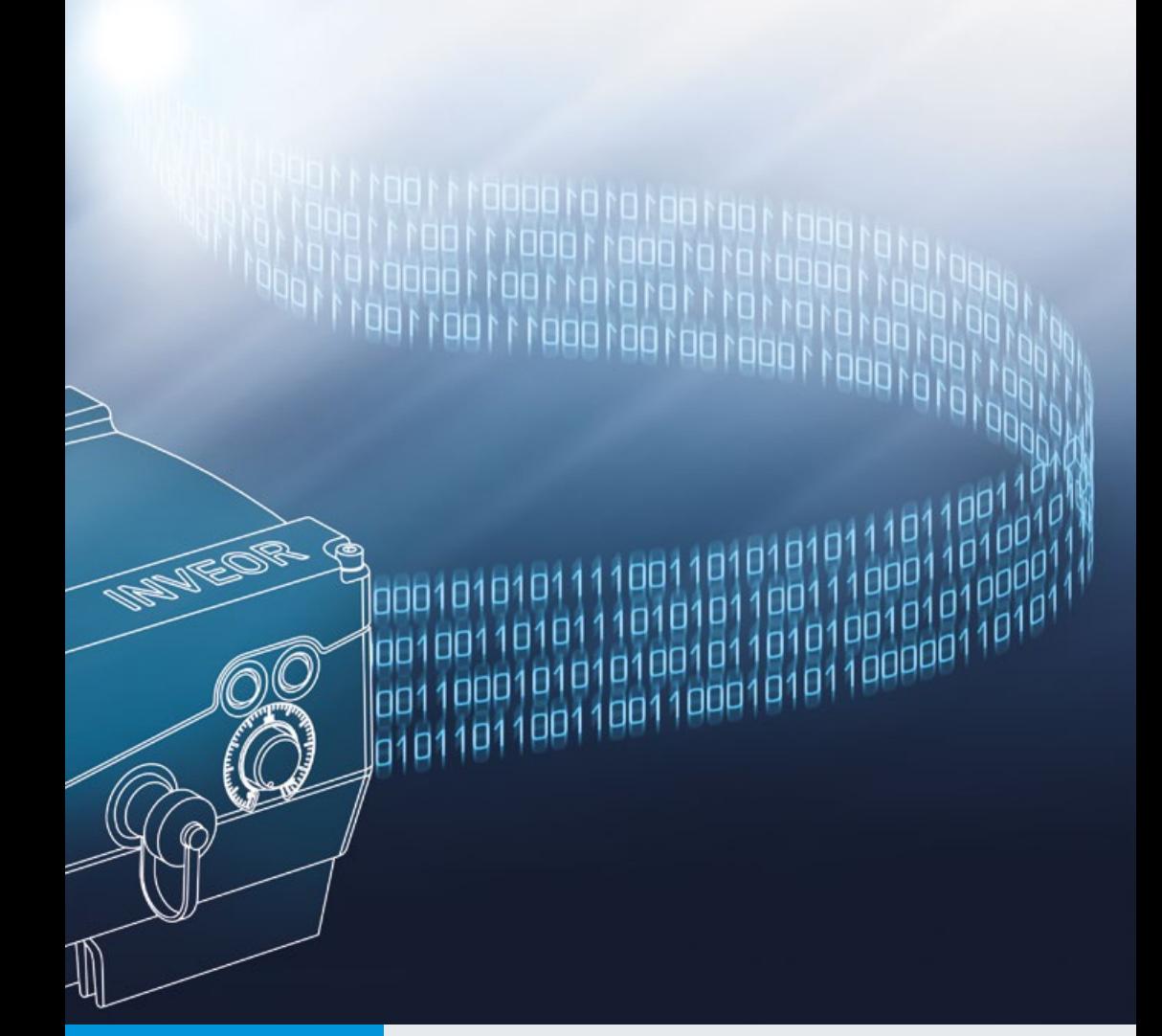

# Intelligent<br>verbinden.

## Betriebsanleitung

Feldbus PROFINET

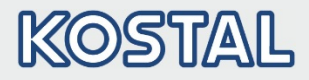

### Impressum

KOSTAL Industrie Elektrik GmbH An der Bellmerei 10 58513 Lüdenscheid **Deutschland** Tel. +49 (0)2351 16-0 Fax + 49 (0)2351 16-2400 [info-industrie@kostal.com](mailto:info-industrie@kostal.com)

### Haftungsausschluss

Die wiedergegebenen Gebrauchsnamen, Handelsnamen bzw. Warenbezeichnungen und sonstige Bezeichnungen können auch ohne besondere Kennzeichnung (z. B. als Marken) gesetzlich geschützt sein. KOSTAL übernimmt keinerlei Haftung oder Gewährleistung für deren freie Verwendbarkeit.

Bei der Zusammenstellung von Abbildung und Texten wurde mit größter Sorgfalt vorgegangen. Trotzdem können Fehler nicht ausgeschlossen werden. Die Zusammenstellung erfolgt ohne Gewähr.

### Allgemeine Gleichbehandlung

KOSTAL ist sich der Bedeutung der Sprache in Bezug auf die Gleichberechtigung von Frauen und Männern bewusst und stets bemüht, dem Rechnung zu tragen. Dennoch musste aus Gründen der besseren Lesbarkeit auf die durchgängige Umsetzung differenzierender Formulierungen verzichtet werden.

### © 2016 KOSTAL Industrie Elektrik GmbH

Alle Rechte, einschließlich der fotomechanischen Wiedergabe und der Speicherung in elektronischen Medien, bleiben KOSTAL vorbehalten. Eine gewerbliche Nutzung oder Weitergabe der in diesem Produkt verwendeten Texte, gezeigten Modelle, Zeichnungen und Fotos ist nicht zulässig.

Die Anleitung darf ohne vorherige schriftliche Zustimmung weder teilweise noch ganz reproduziert, gespeichert oder in irgendeiner Form oder mittels irgendeines Mediums übertragen, wiedergegeben oder übersetzt werden.

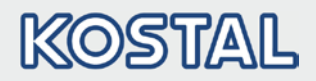

### Inhaltsverzeichnis

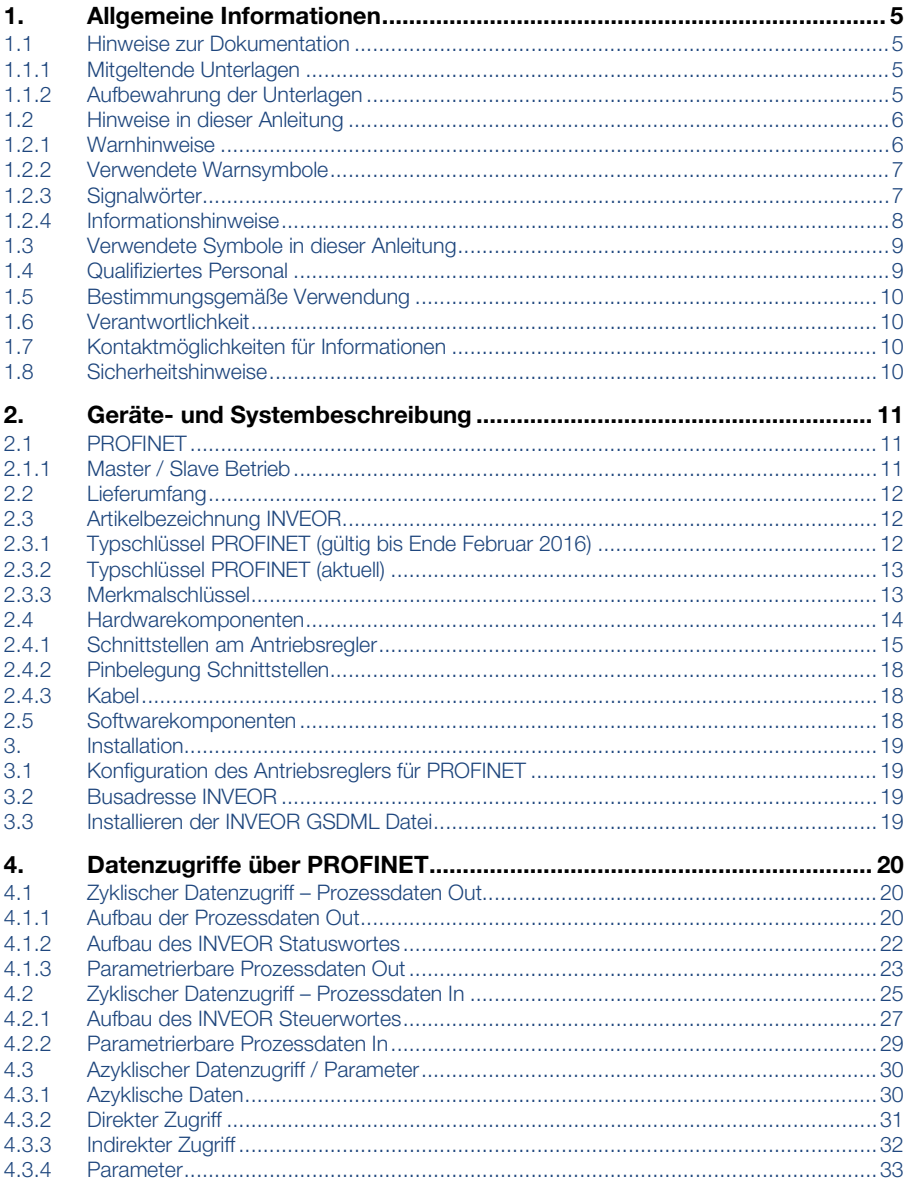

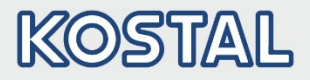

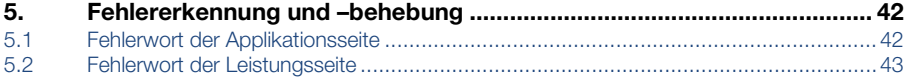

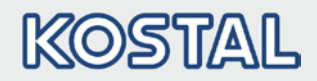

### <span id="page-4-0"></span>1. Allgemeine Informationen

Danke, dass Sie sich für einen Antriebsregler INVEOR mit PROFINET von der Firma KOSTAL Industrie Elektrik GmbH entschieden haben! Unsere Antriebsregler-Plattform INVEOR ist so konzipiert, dass sie universell für alle gängigen Motorenarten und Bussysteme einsetzbar ist.

Wenn Sie technische Fragen haben, rufen Sie einfach unsere zentrale Service-Hotline an: Tel.: +49 (0)2331 80 40-848 Montag bis Freitag: 7.00 bis 17.00 Uhr (UTC/GMT +1) Fax: +49 (0)2331 80 40-602 Email: INVEOR-service@kostal.com Internetadresse www.kostal-industrie-elektrik.com

### <span id="page-4-1"></span>1.1 Hinweise zur Dokumentation

Diese Dokumentation ist eine ergänzende Betriebsanleitung zum INVEOR Antriebsregler mit dem Bussystem PROFINET. Sie enthält alle wichtigen Informationen, die zur Installation und Bedienung des Bussystems benötigt werden.

Lesen Sie bitte die Betriebsanleitung zum Antriebsregler und die Betriebsanleitung zum Bussystem sorgfältig durch. Sie enthalten wichtige Informationen für die Bedienung des INVEOR mit Feldbus. Für Schäden, die durch Nichtbeachtung dieser Anleitungen entstehen, übernehmen wir keine Haftung.

Diese Anleitung ist Teil des Produktes und gilt ausschließlich für den INVEOR mit PROFINET der Firma KOSTAL Industrie Elektrik GmbH.

Geben Sie diese Anleitung an den Anlagenbetreiber weiter, damit die Anleitung bei Bedarf zur Verfügung steht.

### <span id="page-4-2"></span>1.1.1 Mitgeltende Unterlagen

Mitgeltende Unterlagen sind alle Anleitungen, die die Anwendung des Antriebsreglers beschreiben sowie ggf. weitere Anleitungen aller verwendeten Zubehörteile. Download der 3D-Dateien (.stp) für INVEOR und Adapterplatten unter [www.kostal-industrie-elektrik.com](http://www.kostal-industrie-elektrik.com/).

Zur Parametrierung des Antriebsreglers steht die Parameterbeschreibung zum Download bereit (www.kostal-industrie-elektrik.com). Im Download finden Sie alle zur ordnungsgemäßen Parametrierung notwendigen Informationen.

### <span id="page-4-3"></span>1.1.2 Aufbewahrung der Unterlagen

Bewahren Sie diese Betriebsanleitung sowie alle mitgeltenden Unterlagen sorgfältig auf, damit sie bei Bedarf zur Verfügung stehen.

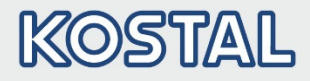

### <span id="page-5-0"></span>1.2 Hinweise in dieser Anleitung

### <span id="page-5-1"></span>1.2.1 Warnhinweise

Die Warnhinweise weisen auf Gefahren für Leib und Leben hin. Es können schwere Personenschäden auftreten, die bis zum Tode führen können.

Jeder Warnhinweis besteht aus folgenden Elementen:

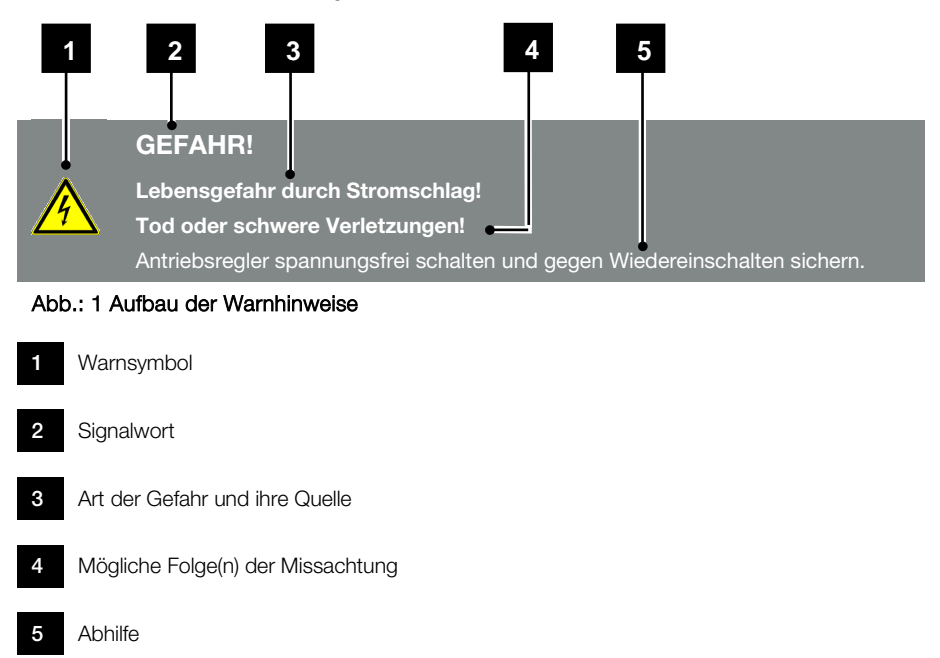

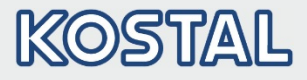

### <span id="page-6-0"></span>1.2.2 Verwendete Warnsymbole

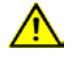

Gefahr

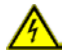

Gefahr durch Stromschlag und elektrische Entladung

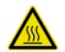

Gefahr durch Verbrennungen

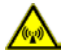

Gefahr durch elektromagnetische Felder

### <span id="page-6-1"></span>1.2.3 Signalwörter

Signalwörter kennzeichnen die Schwere der Gefahr.

#### GEFAHR

Bezeichnet eine unmittelbare Gefährdung mit einem hohen Risikograd, die, wenn sie nicht vermieden wird, den Tod oder eine schwere Verletzung zur Folge hat.

#### WARNUNG

Bezeichnet eine Gefährdung mit einem mittleren Risikograd, die, wenn sie nicht vermieden wird, den Tod oder eine schwere Verletzung zur Folge hat.

#### VORSICHT

Bezeichnet eine Gefährdung mit einem niedrigen Risikograd, die, wenn sie nicht vermieden wird, eine geringfügige oder mäßige Verletzung oder Sachschäden zur Folge haben könnte.

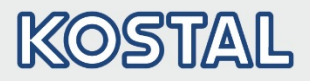

### <span id="page-7-0"></span>1.2.4 Informationshinweise

Informationshinweise enthalten wichtige Anweisungen für die Installation und für den einwandfreien Betrieb des Antriebsreglers. Diese sollten unbedingt beachtet werden. Die Informationshinweise weisen zudem darauf hin, dass bei Nichtbeachtung Sach- oder finanzielle Schäden entstehen können.

### WICHTIGE INFORMATION

Die Montage, die Bedienung, die Wartung und Installation des Antriebsreglers darf nur von ausgebildetem und qualifiziertem Fachpersonal erfolgen.

Abb.: 2 Beispiel für einen Informationshinweis

### Symbole innerhalb der Informationshinweise

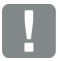

Wichtige Information

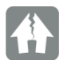

Sachschäden möglich

### Weitere Hinweise

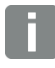

INFORMATION

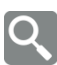

Vergrößerte Darstellung

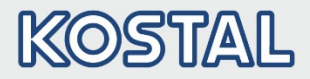

### <span id="page-8-0"></span>1.3 Verwendete Symbole in dieser Anleitung

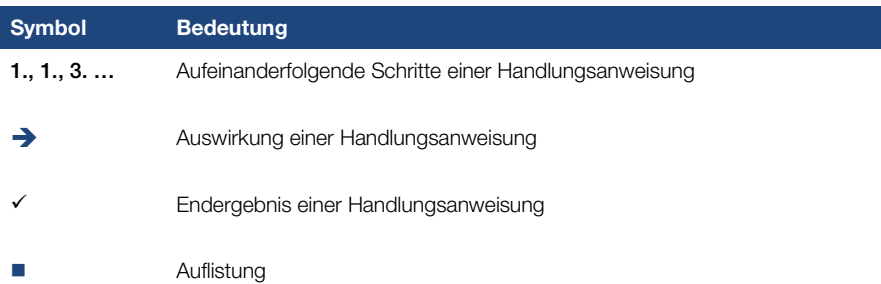

Abb.: 3 Verwendete Symbole und Icons

### Verwendete Abkürzungen

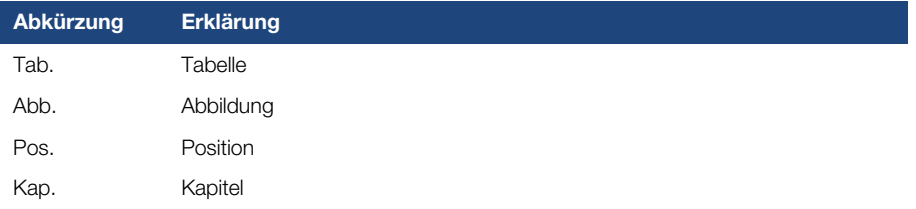

### <span id="page-8-1"></span>1.4 Qualifiziertes Personal

Das Kapitel "Qualifiziertes Personal" finden Sie in der Betriebsanleitung des INVEOR.

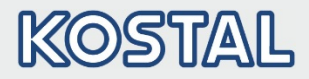

### <span id="page-9-0"></span>1.5 Bestimmungsgemäße Verwendung

Das Kapitel "Bestimmungsgemäße Verwendung" finden Sie in der Betriebsanleitung des INVEOR.

### <span id="page-9-1"></span>1.6 Verantwortlichkeit

Das Kapitel "Verantwortlichkeit" finden Sie in der Betriebsanleitung des INVEOR.

### <span id="page-9-2"></span>1.7 Kontaktmöglichkeiten für Informationen

Weitere Informationen sind erhältlich unter:

### Zentrale Service-Hotline

Tel: +49 2331 8040-848 Montag bis Freitag: 7.00 bis 17.00 Uhr (UTC/GMT +1) Fax: +49 2331 8040-602 Email: INVEOR-service@kostal.com

### Internet-Adresse

Kunden können unter der folgenden Adresse auf technische und allgemeine Informationen zugreifen:

[www.kostal-industrie-elektrik.com](http://www.kostal-industrie-elektrik.com/) 

### <span id="page-9-3"></span>1.8 Sicherheitshinweise

Das Kapitel "Sicherheitshinweise" finden Sie in der Betriebsanleitung des INVEOR.

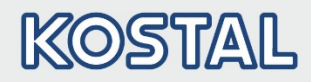

## <span id="page-10-0"></span>2. Geräte- und Systembeschreibung

In diesem Kapitel finden Sie Informationen zum Lieferumfang des Antriebsreglers sowie die Funktionsbeschreibung.

### <span id="page-10-1"></span>2.1 PROFINET

Das Bussystem PROFINET gehört zu der Familie der Feldbusse. In der Regel wird das Netzwerk in linearer Struktur aufgebaut. Die maximale Daten-übertragungsrate auf einem PROFINET Bus kann bis zu 100 Mbit/s betragen. Der Anschluss der Feldbusleitung erfolgt ausschließlich über die beiden frontseitig angebrachten M12 Anschlussbuchsen. Dabei ist zu beachten, dass die ankommende Busleitung an die Buchse "In" und die abgehende Leitung an die Buchse "Out" angeschlossen werden. Handelt es sich um den letzten Teilnehmer, ist die Buchse "Out" frei zu lassen – ein Abschlusswiderstand ist nicht erforderlich.

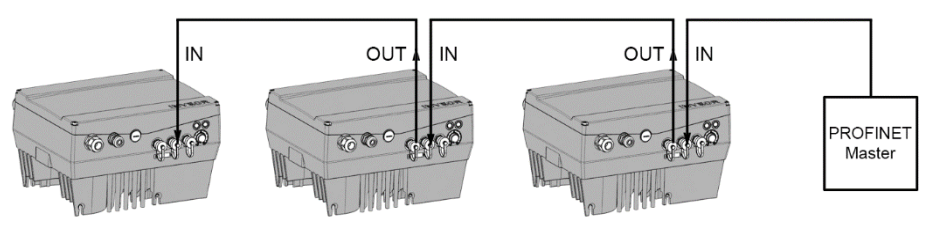

Abb.: 4 Verkabelung und Busanschluss

### INFORMATION

Werden mehr als 32 Geräte (z. B. INVEOR) an einem PROFINET-Strang betrieben, muss ein Repeater eingesetzt werden.

### <span id="page-10-2"></span>2.1.1 Master / Slave Betrieb

Der INVEOR ist nur als PROFINET-Slave zu betreiben.

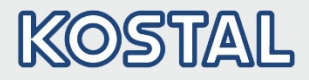

### <span id="page-11-0"></span>2.2 Lieferumfang

Der Lieferumfang ist in der INVEOR Basis Dokumentation beschrieben. Die Schnittstellenkarte (Interface) ist Bestandteil des INVEOR.

### <span id="page-11-1"></span>2.3 Artikelbezeichnung INVEOR

### <span id="page-11-2"></span>2.3.1 Typschlüssel PROFINET (gültig bis Ende Februar 2016)

Beispiel für eine INVEOR- PROFINET- Artikelbezeichnung:

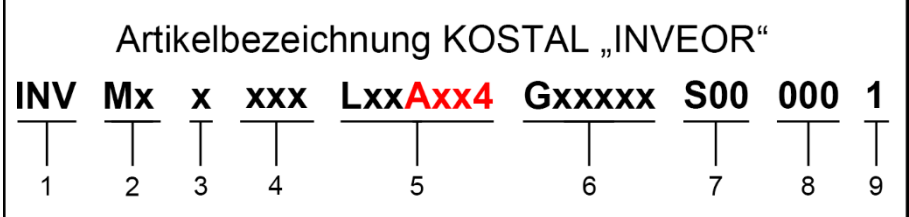

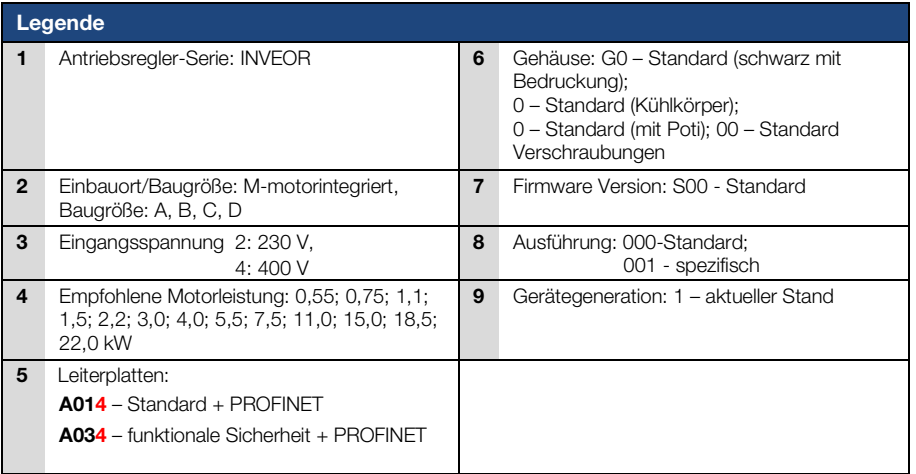

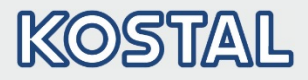

### <span id="page-12-0"></span>2.3.2 Typschlüssel PROFINET (aktuell)

Beispiel für eine INVEOR- PROFINET- Artikelbezeichnung:

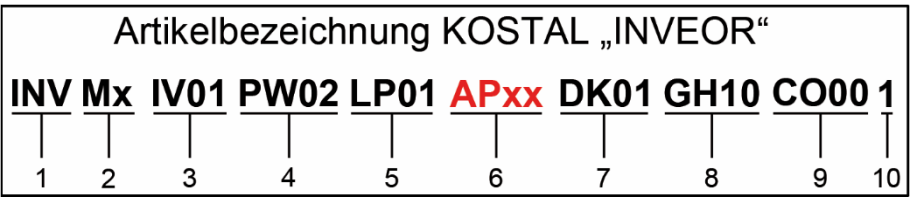

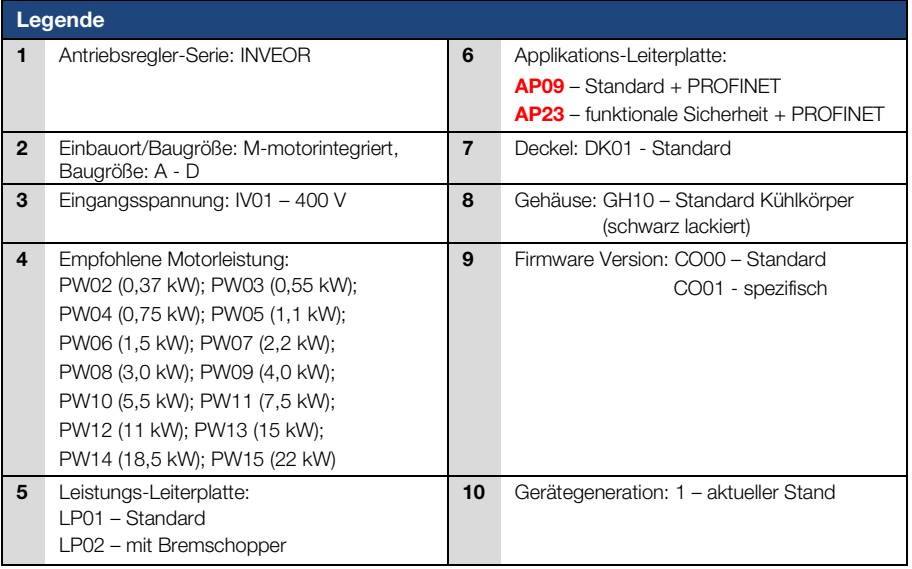

### <span id="page-12-1"></span>2.3.3 Merkmalschlüssel

AP09 – Standard + PROFINET AP23 – funktionale Sicherheit + PROFINET

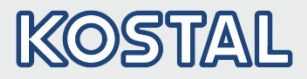

### <span id="page-13-0"></span>2.4 Hardwarekomponenten

Folgende Hardwarekomponenten sind für den Anschluss des INVEOR an ein PROFINET-Bussystem erforderlich:

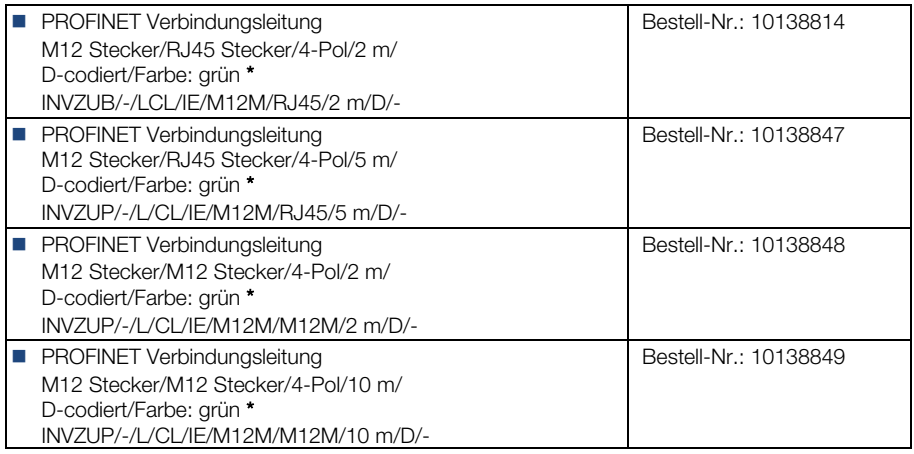

#### \* nicht im Lieferumfang enthalten

### INFORMATION

Der INVEOR wird ab Werk mit der entsprechenden Kommunikationskarte bestückt.

Der INVEOR kann nicht zu einem späteren Zeitpunkt nach- oder umgerüstet werden.

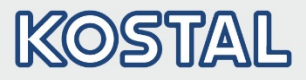

### <span id="page-14-0"></span>2.4.1 Schnittstellen am Antriebsregler

Am INVEOR mit PROFINET Schnittstellenkarte sind folgende Anschlüsse vorhanden.

### Baugröße A:

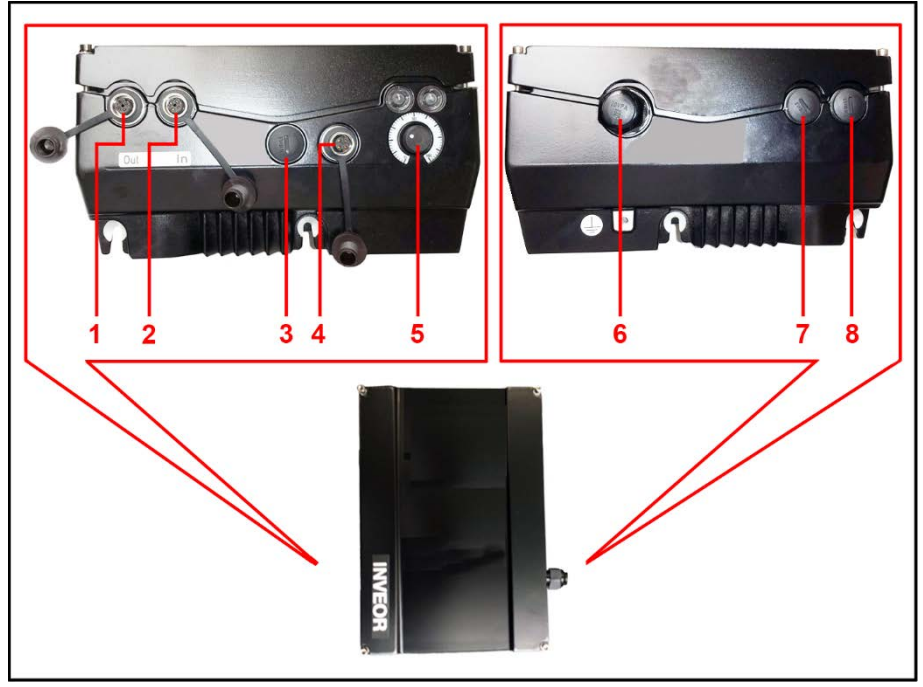

#### Abb.: 5 Anschlüsse BG. A "PROFINET"

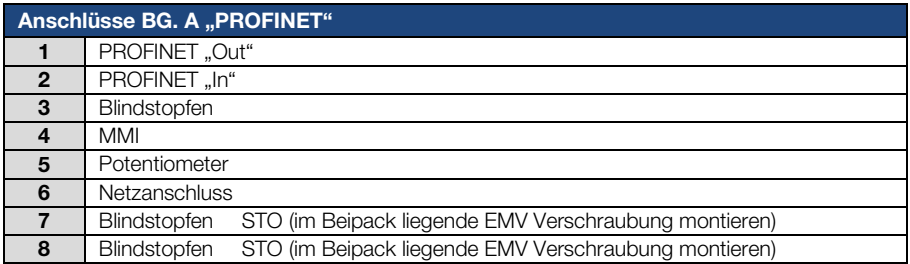

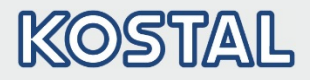

### Baugröße B - C

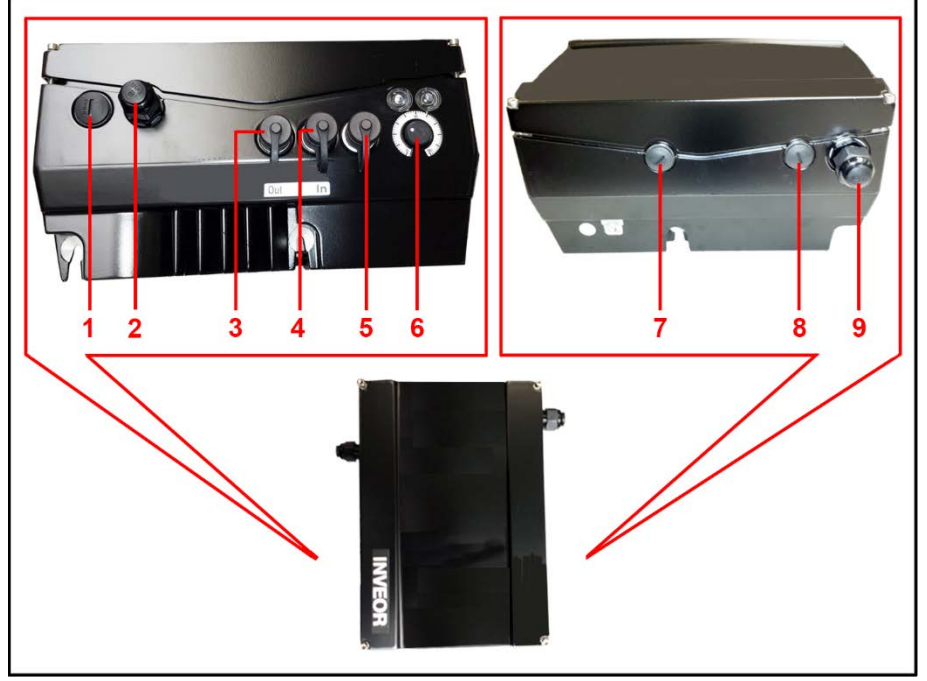

Abb.: 6 Anschlüsse BG. B - C "PROFINET"

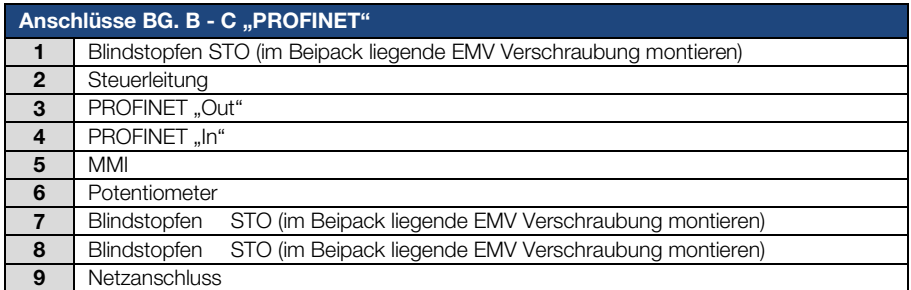

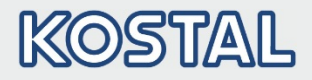

### Baugröße D:

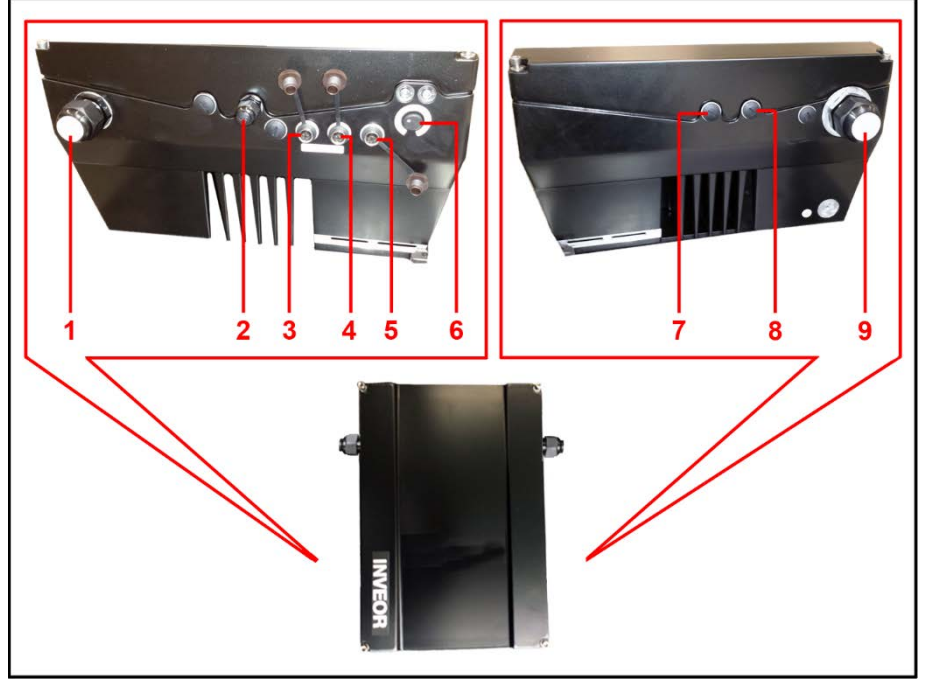

Abb.: 7 Anschlüsse BG. D "PROFINET"

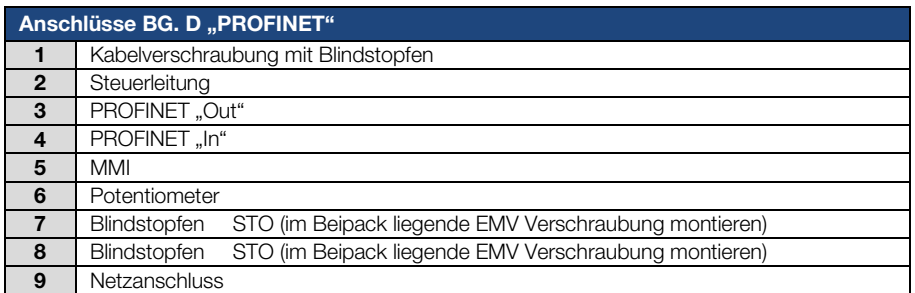

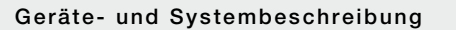

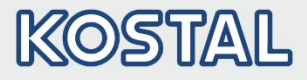

### <span id="page-17-0"></span>2.4.2 Pinbelegung Schnittstellen

Pin Belegung Geräteseite der M12 Buchse PROFINET:

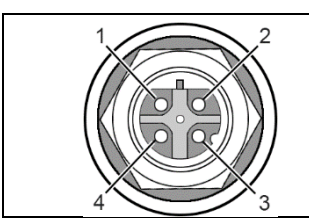

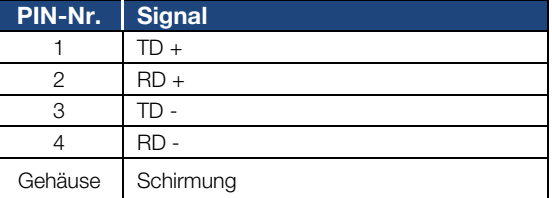

#### Abb. 8: Rundsteckverbinder, 4-Pol., M12, D-kodiert für Feldbus PROFINET

### <span id="page-17-1"></span>2.4.3 Kabel

Folgende Punkte bei der Verkabelung sind zu beachten:

- Bus- und Leistungskabel möglichst weit entfernt voneinander verlegen (min. 30 cm),
- Bei evtl. auftretenden Leitungskreuzungen sollte nach Möglichkeit ein Winkel von 90° eingehalten werden.

### <span id="page-17-2"></span>2.5 Softwarekomponenten

Welche Software benötige ich zur Bedienung und zur Konfiguration des Antriebsreglers mit PROFINET.

Der INVEOR Antriebsregler kann neben dem INVEORpc Tool und dem MMI (siehe Betriebsanleitung) auch über den PROFINET Master parametriert werden.

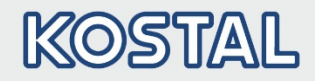

### <span id="page-18-0"></span>3. Installation

### <span id="page-18-1"></span>3.1 Konfiguration des Antriebsreglers für PROFINET

Damit der Antriebsregler über den Feldbus gesteuert werden kann, müssen die folgenden Basisparameter mit Hilfe des INVEORpc Tools, MMI oder PROFINET Master gesetzt werden:

- Parameter 1.130 (Sollwertquelle) auf Feldbus "9" setzen
- Parameter 1.131 (SW-Freigabe) auf Feldbus "6" setzen

Darüber hinaus besteht die Möglichkeit die Basisparameter mit Hilfe des Mastes über das PROFINET zu konfigurieren. Dieses ist allerdings erst nach der Installation der Kommunikation möglich.

Der Benutzer muss den jeweils für ihn passenden Parametersatz selber wählen.

### <span id="page-18-2"></span>3.2 Busadresse INVEOR

#### GEFAHR!

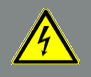

Lebensgefahr durch Stromschlag!

Tod oder schwere Verletzungen!

Antriebsregler spannungsfrei schalten und gegen Wiedereinschalten sichern.

Damit ein INVEOR, ausgestattet mit einer PROFINET Kommunikationskarte, in einem PROFINET System eindeutig erkannt wird, muss ihm eine IP-Adresse zugewiesen werden.

Die Zuweisung der IP-Adresse kann sowohl automatisch als auch manuell erfolgen.

Wählen Sie hierzu die entsprechende Option im Master aus.

Die Parameter 6.067 (IP-Nummer), 6.068 (Netzmaske) und 6.069 (Gateway) können entsprechend der Netzumgebung gesetzt werden.

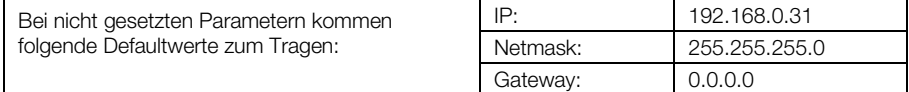

### <span id="page-18-3"></span>3.3 Installieren der INVEOR GSDML Datei

Für die Nutzung des Antriebsreglers INVEOR mit PROFINET ist eine "Gerätespezifische Informationsdatei" erforderlich.

Laden Sie sich die ZIP Datei "Feldbus PROFINET für INVEOR" von unserer Internetseite im Downloadbereich unter folgendem Link herunter

#### [www.kostal-industrie-elektrik.com](http://www.kostal-industrie-elektrik.com/)

Binden Sie die GSDML Datei, gemäß den Anforderungen des von Ihnen verwendeten PROFINET-Masters, ein.

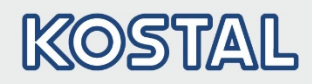

### <span id="page-19-0"></span>4. Datenzugriffe über PROFINET

Die Datenzugriffe über PROFINET können zyklisch sowie azyklisch (siehe Kapitel [4.3\)](#page-29-0) erfolgen.

Zyklische Daten bezeichnet man als Prozessabbild. Dieses setzt sich zusammen aus Daten, die vom PROFINET Master zum Antriebsregler und vom Antriebsregler zum PROFINET Master gesendet werden.

Die zyklischen Daten, die vom PROFINET Master zum Antriebsregler gesendet werden, bezeichnet man als "Prozessdaten In".

Die zyklischen Daten, die vom Antriebsregler zum PROFINET Master gesendet werden, bezeichnet man als "Prozessdaten Out".

### <span id="page-19-1"></span>4.1 Zyklischer Datenzugriff – Prozessdaten Out

### <span id="page-19-2"></span>4.1.1 Aufbau der Prozessdaten Out

Die nachfolgend genannten Prozessdaten werden vom Antriebsregler zum PROFINET Master gesendet. Dabei setzen sich die Daten aus bis zu 10 Prozessgrößen zusammen.

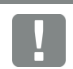

### WICHTIGE INFORMATION

Der INVEOR bietet die Möglichkeit, durch eine entsprechende Auswahl, auch mit einem Prozessabbild von nur 2 Prozessgrößen zu arbeiten. Dazu muss aus dem Hardwarekatalog das Modul "2 Word Output" mittels Drag & Drop auf den entsprechenden Steckplatz gezogen werden. Bei den beiden Prozessgrößen handelt es sich um das Statuswort und die Ist-Frequenz.

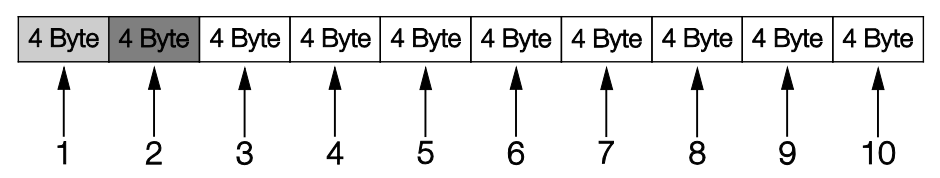

Die ersten beiden Prozessgrößen (Statuswort und Ist-Frequenz) sind nicht parametrierbar und werden immer gesendet. Die restlichen 8 Prozessgrößen können über die Parameter [6.080](#page-20-0) bis [6.087](#page-20-1) konfiguriert werden.

Die auswählbaren "Prozessdaten Out" finden Sie dazu im Kapitel [4.1.3](#page-22-0) "Prozessdaten Out". Zur Parametrierung verwenden Sie die Applikation INVEORpc, MMI oder PROFINET Master.

<span id="page-20-0"></span>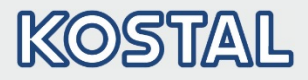

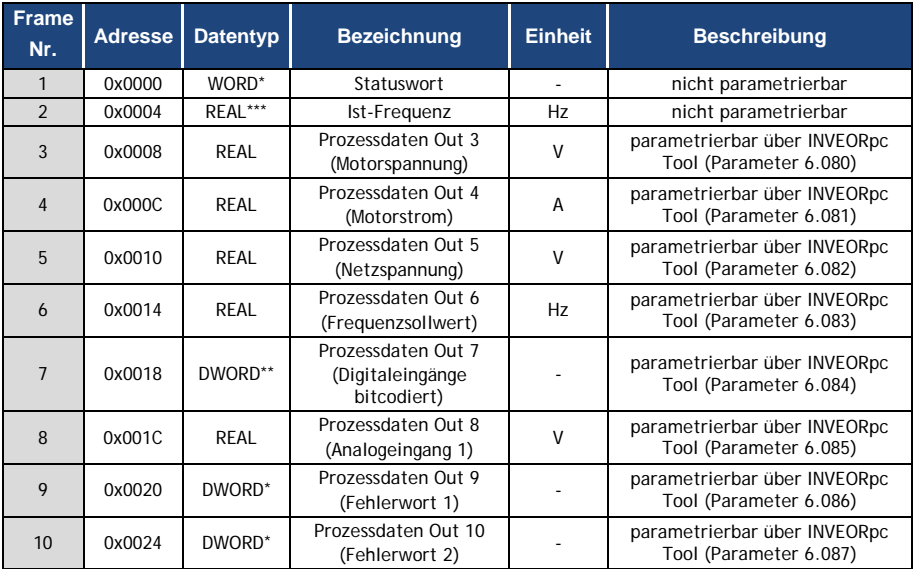

Der werksseitige Aufbau der "Prozessdaten Out" ist in der folgenden Tabelle dargestellt.

#### Tab.: 1 Default Aufbau "Prozessdaten Out"

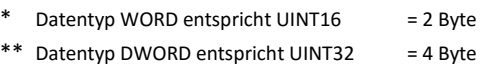

\*\*\*Datentyp REAL entspricht = 4 Byte

### <span id="page-20-1"></span>WICHTIGE INFORMATION

Die 32-Bit Daten (Fehlerstatus, DigOuts, DigIns) sind in 16-Bit Daten zerlegt worden, da teilweise die Datenbreite der Feldbusse auf 16-Bit begrenzt ist.

Ist der 32-Bit Datenzugriff möglich, so wird, egal ob auf das low- oder high-Word zugegriffen wird, das 32-Bit Word verwendet!

### WICHTIGE INFORMATION

Die REAL Darstellung ist Standard IEEE Format (Hilfe: 50 % Sollwert = 0X42480000)

Die Endianess des Feldbusses ist für alle Datentypen zu beachten.

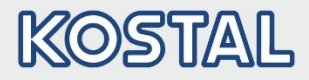

### <span id="page-21-0"></span>4.1.2 Aufbau des INVEOR Statuswortes

In der folgenden Tabelle sind die Bedeutungen der einzelnen Bits des INVEOR Statuswortes beschrieben.

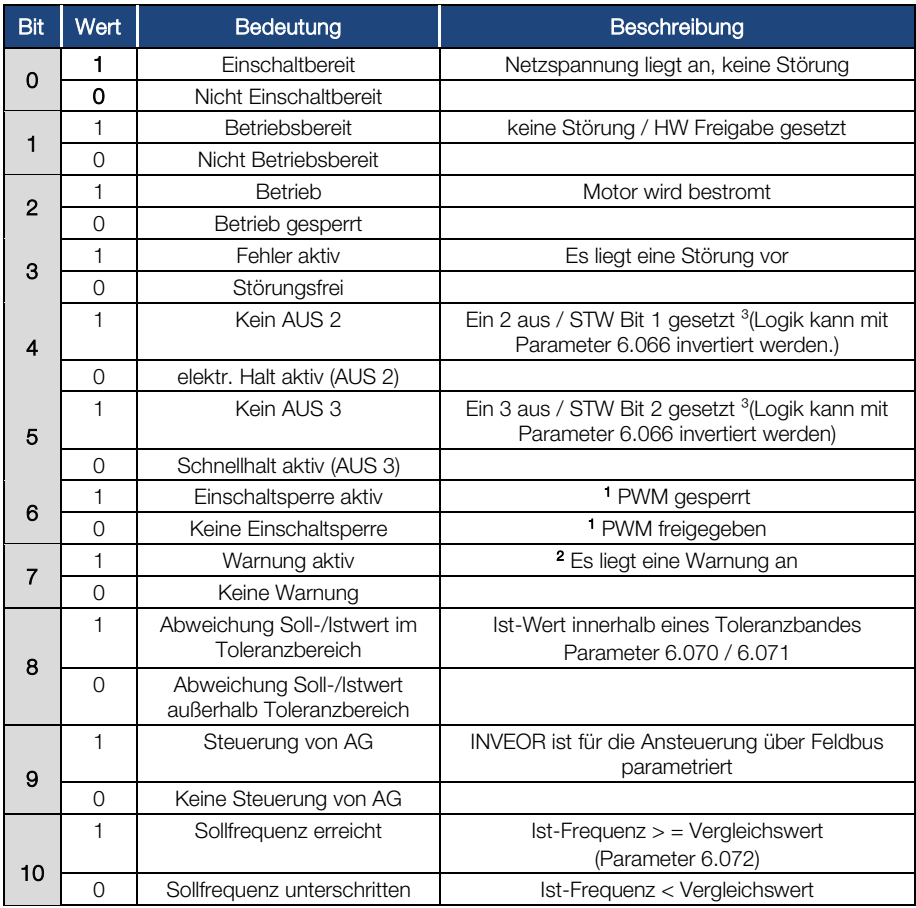

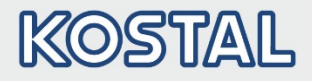

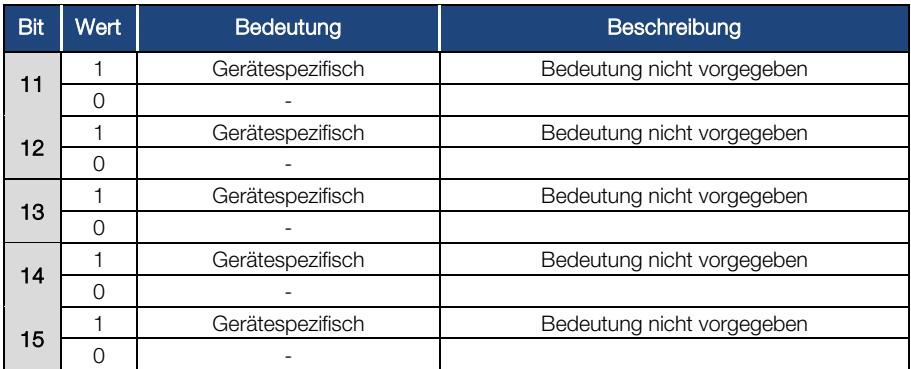

Tab.: 2 INVEOR Statuswort

#### AG: Automatisierungsgerät 1 Abweichung vom Standard 2 ab Softwareversion 03.61 3 ab Softwareversion 03.74

### <span id="page-22-0"></span>4.1.3 Parametrierbare Prozessdaten Out

Die restlichen 8 Prozessgrößen können mit Hilfe des INVEORpc Tool, MMI oder PROFINET Master durch Konfiguration der Parameter [6.080](#page-20-0) bis [6.087](#page-20-1) ausgewählt werden.

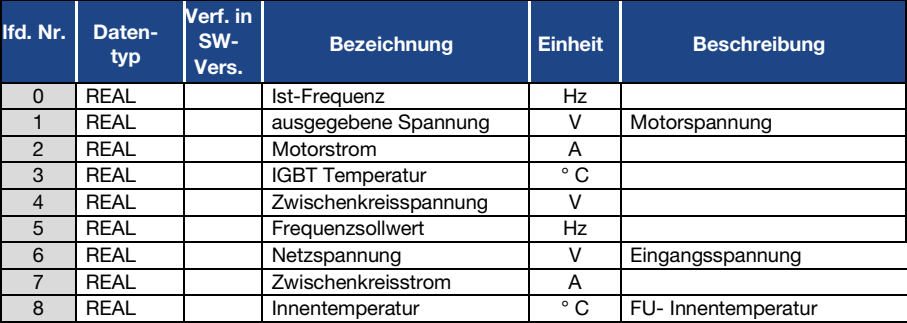

In der folgenden Tabelle finden Sie die auswählbaren Prozessdaten.

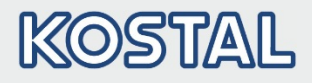

<span id="page-23-1"></span><span id="page-23-0"></span>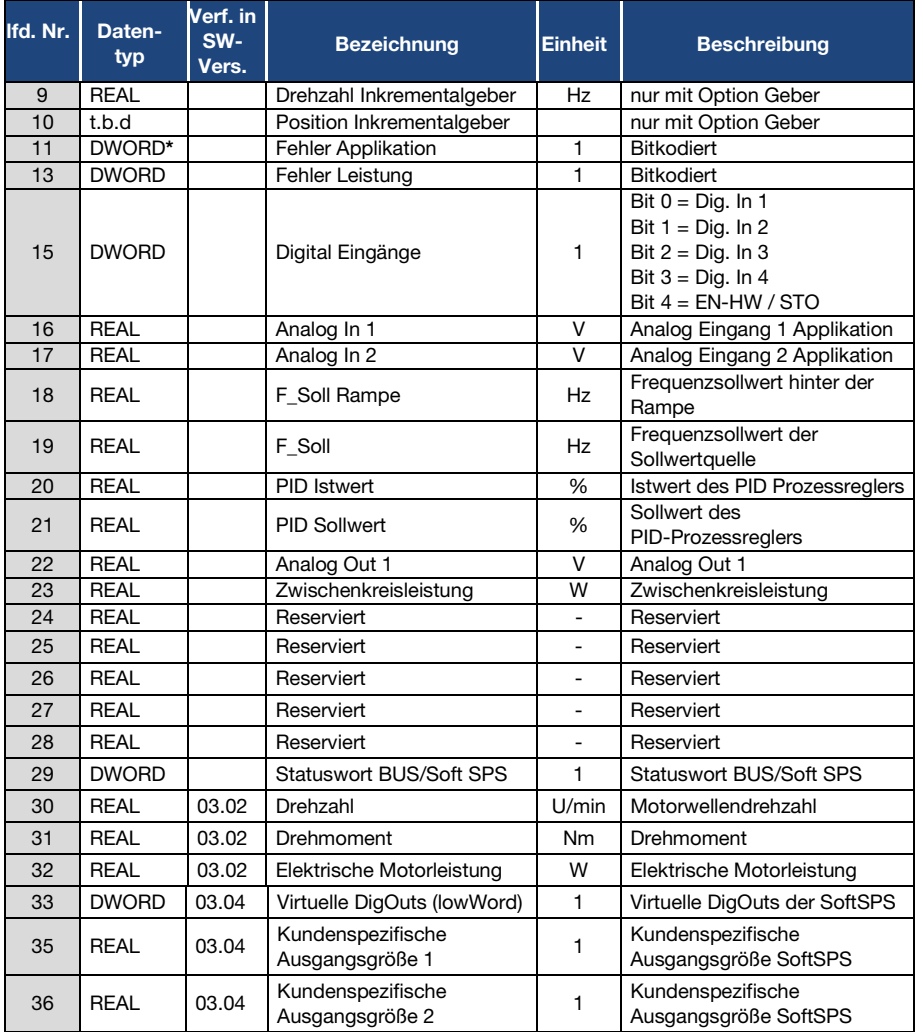

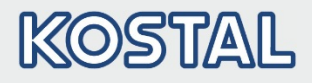

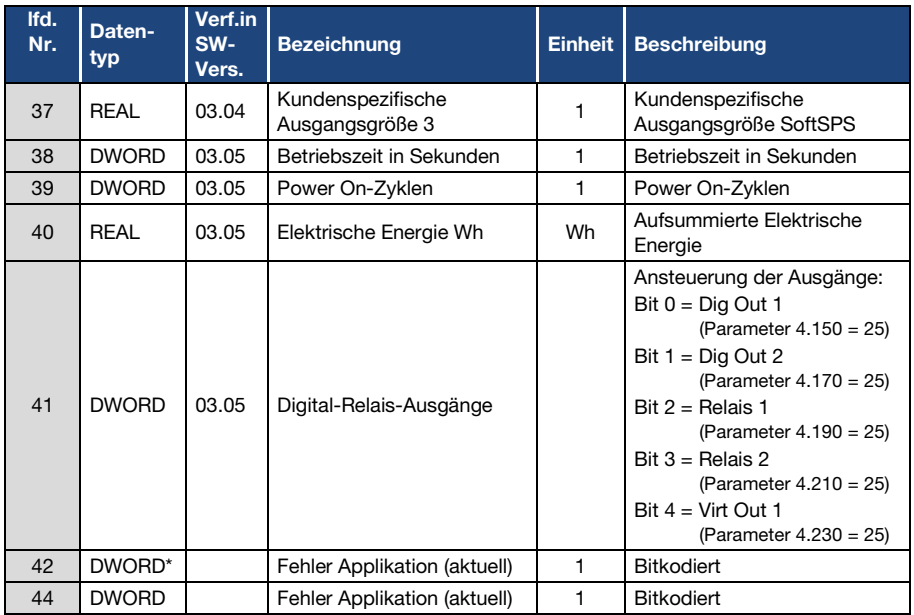

#### Tab.: 3 Parametrierbare Prozessdaten Out

\*Datentyp DWORD entspricht UINT32

### <span id="page-24-0"></span>4.2 Zyklischer Datenzugriff – Prozessdaten In

Die nachfolgend genannten Prozessdaten werden vom PROFINET Master zum Antriebsregler gesendet. Dabei setzen sich die Daten aus bis zu 6 Prozessgrößen zusammen.

### WICHTIGE INFORMATION

Der INVEOR bietet die Möglichkeit durch eine entsprechende Auswahl auch mit einem Prozessabbild von nur 2 Prozessgrößen zu arbeiten. Dazu muss aus dem Hardwarekatalog das Modul "2 Word Output" mittels Drag & Drop auf den entsprechenden Steckplatz gezogen werden. Bei den beiden Prozessgrößen handelt es sich um das Steuerwort und die Solldrehzahl.

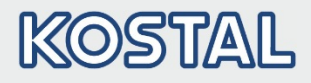

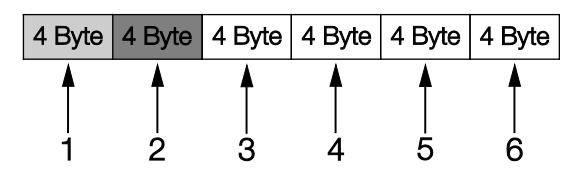

Die ersten beiden Prozessgrößen (Steuerwort und Sollwert) sind nicht parametrierbar und werden immer erwartet. Die restlichen 4 Prozessgrößen können über die Parameter 6.110 bis 6.113 konfiguriert werden.

Die auswählbaren "Prozessdaten In" finden Sie dazu im Kapitel [4.2.2](#page-28-0) "Prozessdaten In". Zur Parametrierung verwenden Sie die Applikation INVEORpc, MMI oder PROFINET Master.

Der werksseitige Aufbau der "Prozessdaten In" ist in der folgenden Tabelle dargestellt.

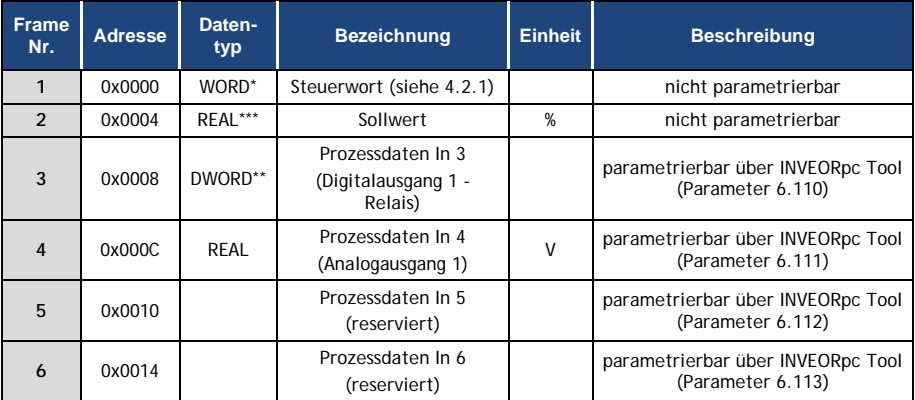

#### Tab.: 4 Prozessdaten In

- \* Datentyp WORD entspricht UINT16  $= 2$  Byte
- \*\* Datentyp DWORD entspricht UINT32 = 4 Byte
- \*\*\*Datentyp REAL entspricht = 4 Byte

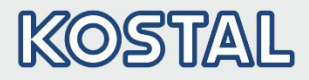

### <span id="page-26-0"></span>4.2.1 Aufbau des INVEOR Steuerwortes

In der folgenden Tabelle sind die Bedeutungen der einzelnen Bits des INVEOR Steuerwortes beschrieben.

#### WICHTIGE INFORMATION

Das Steuerwort wird nur übernommen, wenn das Bit 10 (Steuerung von AG) gesetzt ist, andernfalls wird das gesendete Steuerwort verworfen.

### WICHTIGE INFORMATION

Der Sollwert wird nur übernommen, wenn das Bit 6 (Sollwert freigegeben) gesetzt ist. Andernfalls wird der Sollwert verworfen.

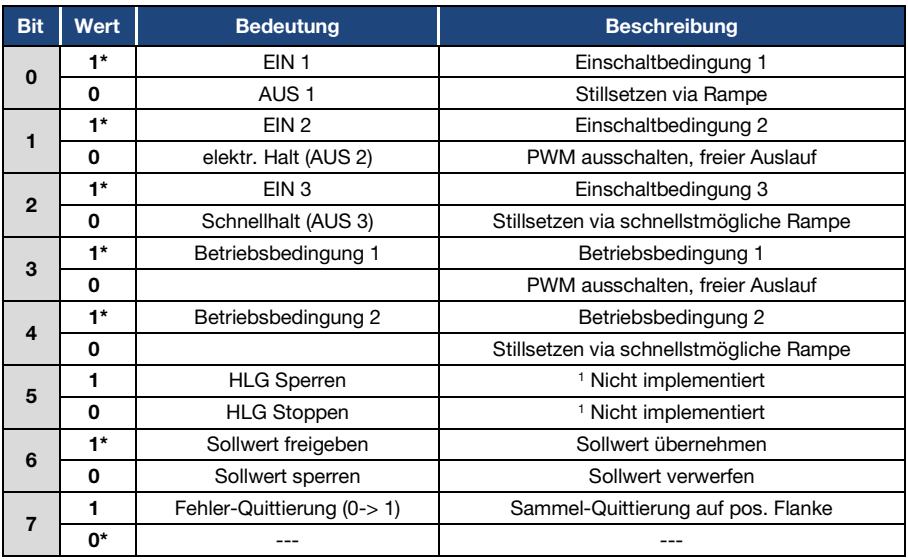

#### Datenzugriffe über PROFINET

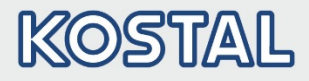

#### Fortsetzung

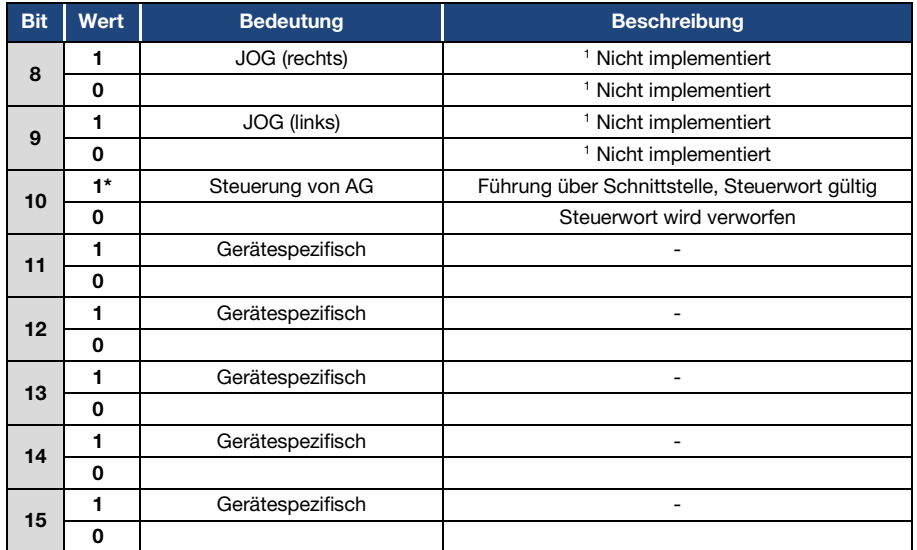

Tab.: 5 Steuerwort

#### HLG: Hochlaufgeber

\* Betriebsbedingung 1

<sup>1</sup> Abweichung vom Standard

### WICHTIGE INFORMATION

Ein Steuerwort, mit dem der Anlauf funktioniert, lautet z. B. 0x45F. Die Endianness des Feldbusses ist für alle Datentypen zu beachten.

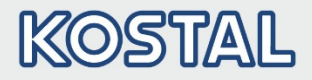

### <span id="page-28-0"></span>4.2.2 Parametrierbare Prozessdaten In

Die restlichen 4 Prozessgrößen (2 – 6) können mit Hilfe des INVEORpc Tool über die Parameter 6.110 bis 6.113 parametriert werden. In der folgenden Tabelle finden Sie die auswählbaren Prozessgrößen der Parametriereinstellungen.

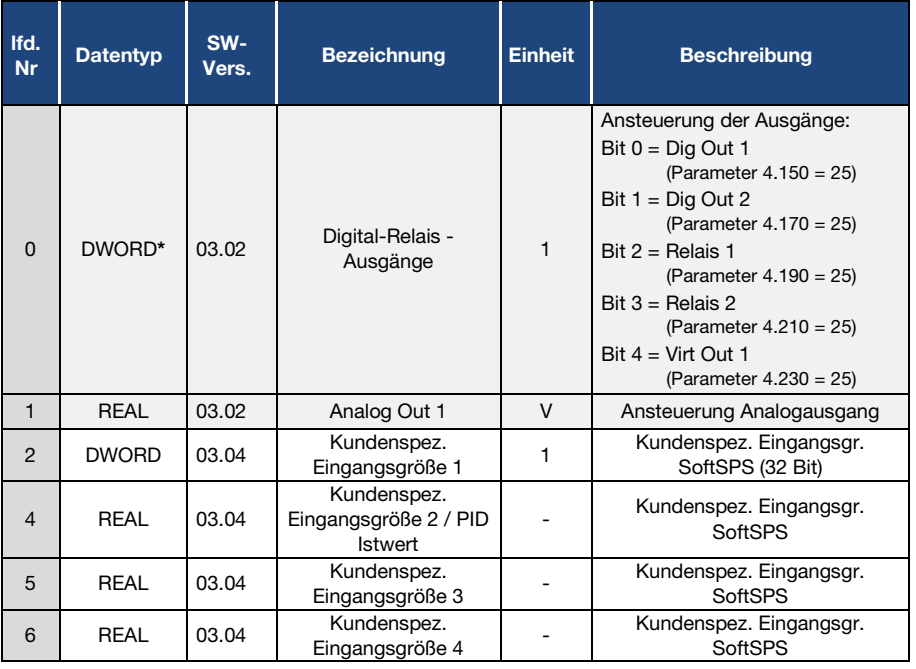

Tab.: 6 Parametrierbare Prozessdaten In

\* Datentyp DWORD entspricht UINT32 = 4 Byte

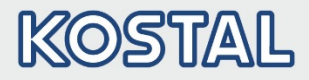

### <span id="page-29-0"></span>4.3 Azyklischer Datenzugriff / Parameter

### WICHTIGE INFORMATION

Zugegriffen werden kann nur auf Parameter, die ein Zugriffslevel von 2 oder kleiner besitzen (siehe Parameterliste Betriebsanleitung).

Sowohl lesende als auch schreibende Zugriffe sind möglich.

#### WICHTIGE INFORMATION

Detailinformationen zu den Parametern finden Sie im Kapitel "Parameter" der Betriebsanleitung "INVEOR Antriebsregler".

### <span id="page-29-1"></span>4.3.1 Azyklische Daten

Grundsätzlich hat PROFINET, beim Zugriff auf azyklische Daten, zur Adressierung einen Slot und einen Index. Beides sind 8 Bit Werte.

Der Index deckt den Zählbereich von 0 – 255 ab.

Beim Slot werden die Werte 0, 1 und 2 unterstützt.

Die Adressierung der azyklischen Daten kann auf 2 verschiedenen Wegen durchgeführt werden.

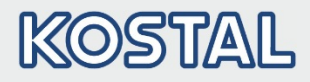

### <span id="page-30-0"></span>4.3.2 Direkter Zugriff

Für den direkten Zugriff werden die Slots 1 und 2 verwendet.

Die Nummer des zu lesenden oder zu schreibenden Parameters wird zusammengesetzt aus der Slot-Nummer und dem übermittelten Index des azyklischen Zugriffs.

Slot-Nr. 1 spricht über den Index die Parameter 0 – 255 an.

Slot-Nr. 2 spricht über den Index die Parameter 256 - 511 an.

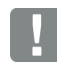

### INFORMATION

Der Siemens S7 PROFINET-Master bietet für den direkten Zugriff die Funktionsbausteine SFB 52 und SFB 53 an.

Die Slotnummer wird durch den Parameter ID der SFB's angesprochen.

Der INDEX wird durch den Parameter INDEX der SFB's angesprochen.

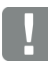

#### INFORMATION

Der Siemens S7 PROFINET-Master bietet für den direkten Zugriff die Funktionsbausteine SFB 52 und SFB 53 an.

Die Slotnummer wird durch den Parameter ID der SFB's angesprochen.

Der INDEX wird durch den Parameter INDEX der SFB's angesprochen.

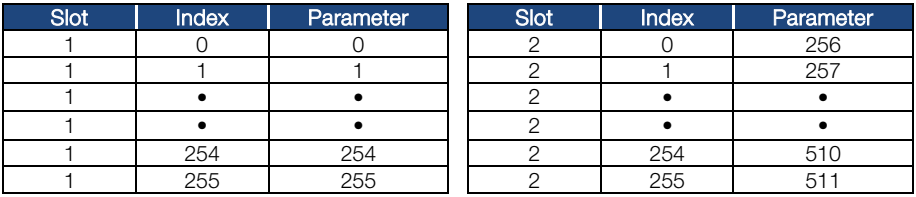

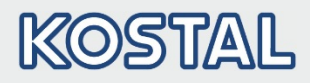

### <span id="page-31-0"></span>4.3.3 Indirekter Zugriff

Für den indirekten Zugriff wird der Slot "0" sowie Index "0" und "1" verwendet.

Das Lesen und Schreiben der azyklischen Daten wird hierbei in 2 Schritten durchgeführt.

Die nachfolgende Darstellung soll Ihnen bei der Umsetzung der beiden Schritte hilfreich sein.

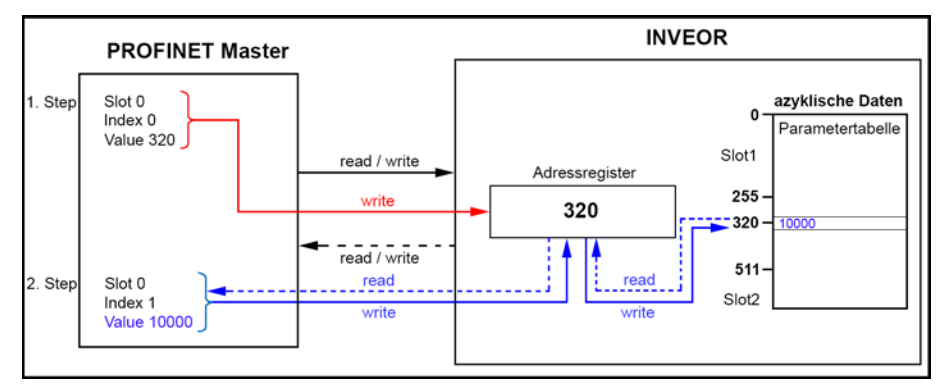

Im ersten Schritt muss vom PROFINET Master über Slot "0", Index "0" ein Wert 0 – 511\* in das Adressregister des INVEOR geschrieben werden.

In dem oben dargestellten Beispiel wurde der Wert (Value) "320" in das Adressregister geschrieben.

Im zweiten Schritt greift der PROFINET Master (lesend/schreibend) über Slot "0", Index "1" auf den Wert zu, der durch das Adressregister adressiert wird.

### WICHTIGE INFORMATION

Vor dem Zugriff auf Slot "0" und Index "1" ist das korrekte Beschreiben des Adressregisters zwingend erforderlich.

Ansonsten wird der Transfer mit einer Fehlermeldung abgebrochen.

In dem oben dargestellten Beispiel liest und schreibt der PROFINET Master den Wert "10000" in den Parameter "320" der Parametertabelle.

\* Maximale Anzahl Parameter INVEOR

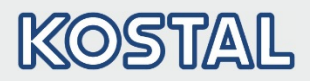

### <span id="page-32-0"></span>4.3.4 Parameter

Auf folgende Parameter kann azyklisch schreibend und lesend zugegriffen werden.

### WICHTIGE INFORMATION

Das Ändern eines Parameterwertes über den Feldbus beinhaltet einen direkten EEPROM-Schreibzugriff.

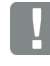

#### INFORMATION

Alle Parameter sind vom Datentyp "REAL"

### INFORMATION

Die nachfolgenden Daten sind aufsteigend nach "Nummer\*" aufgeführt.

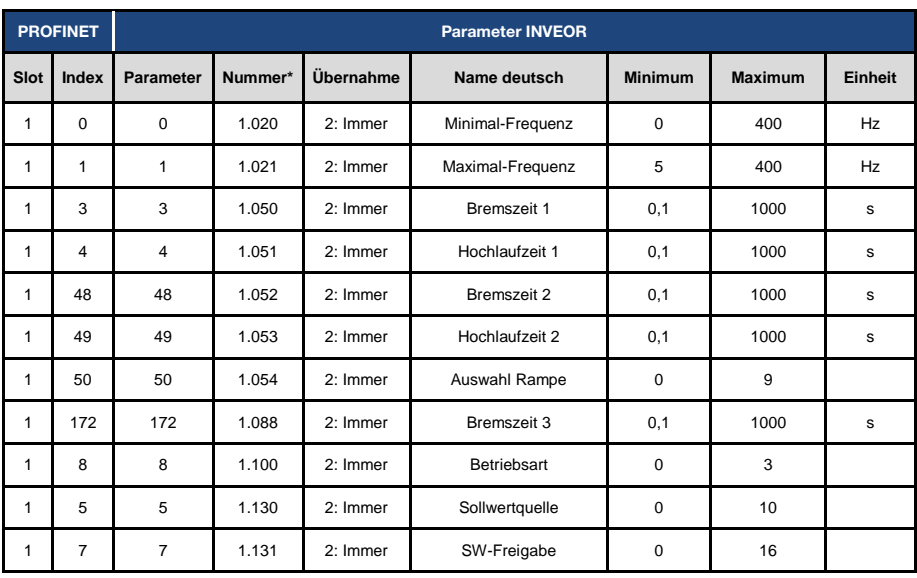

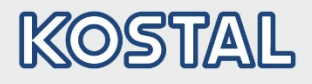

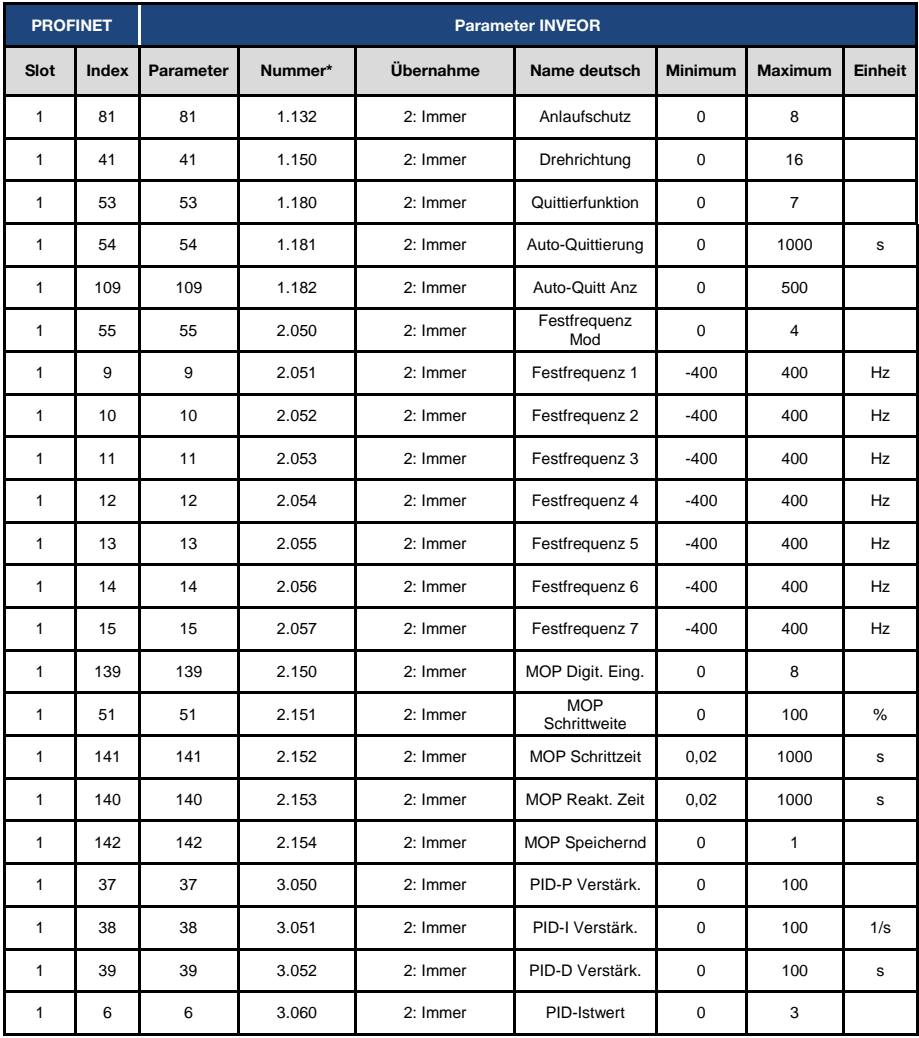

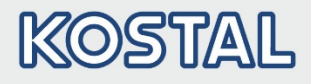

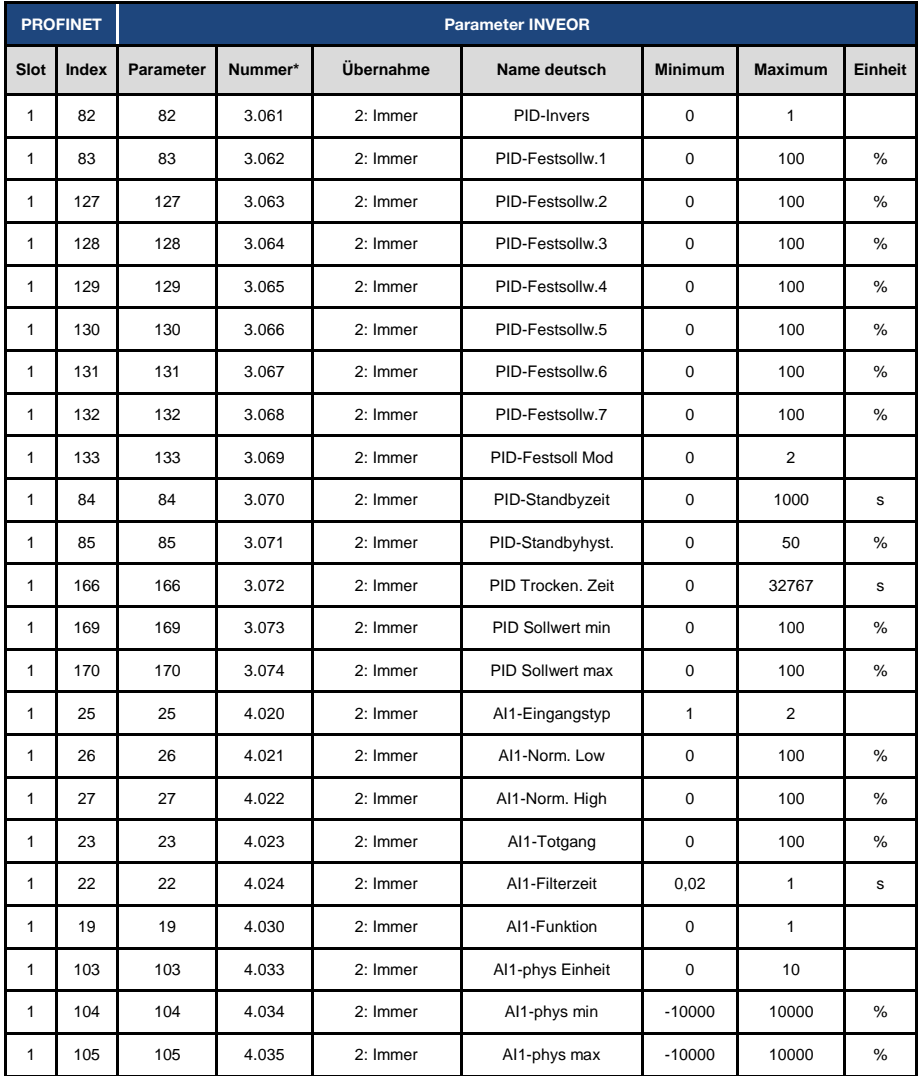

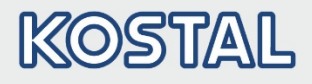

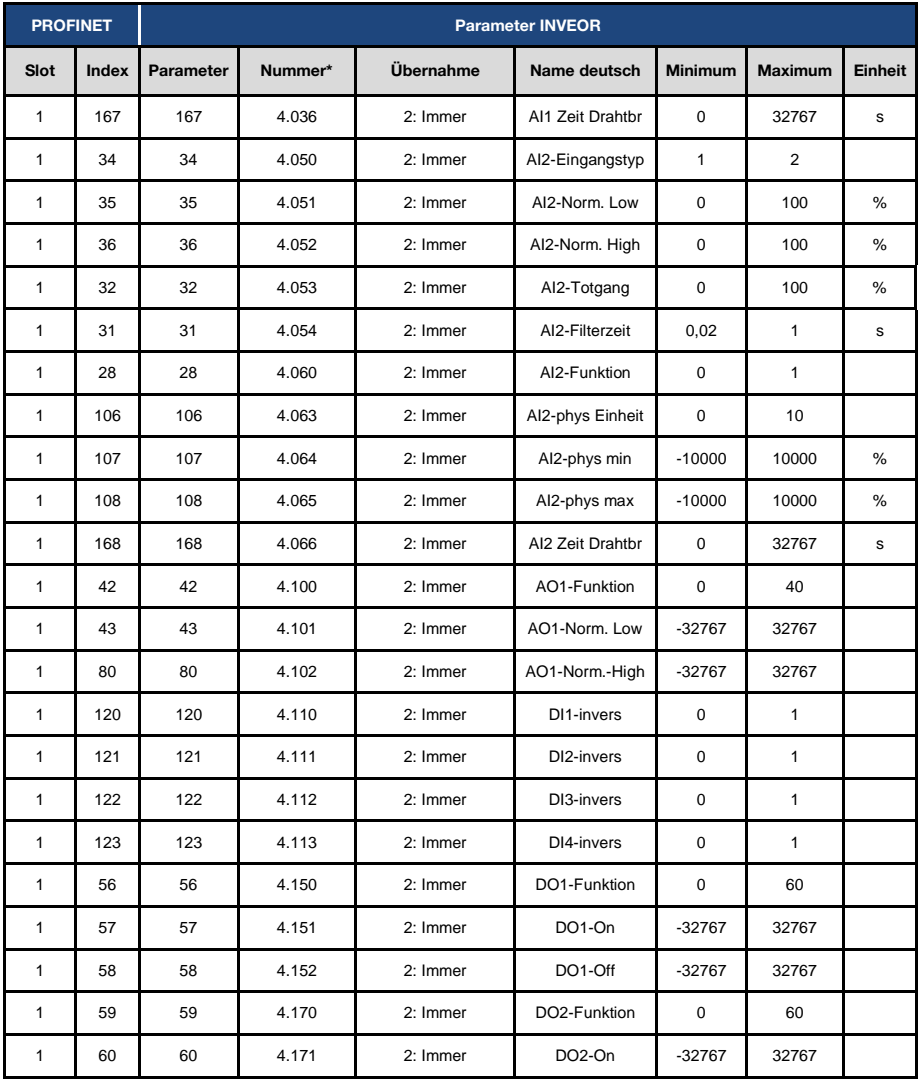

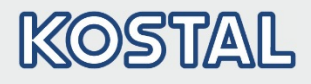

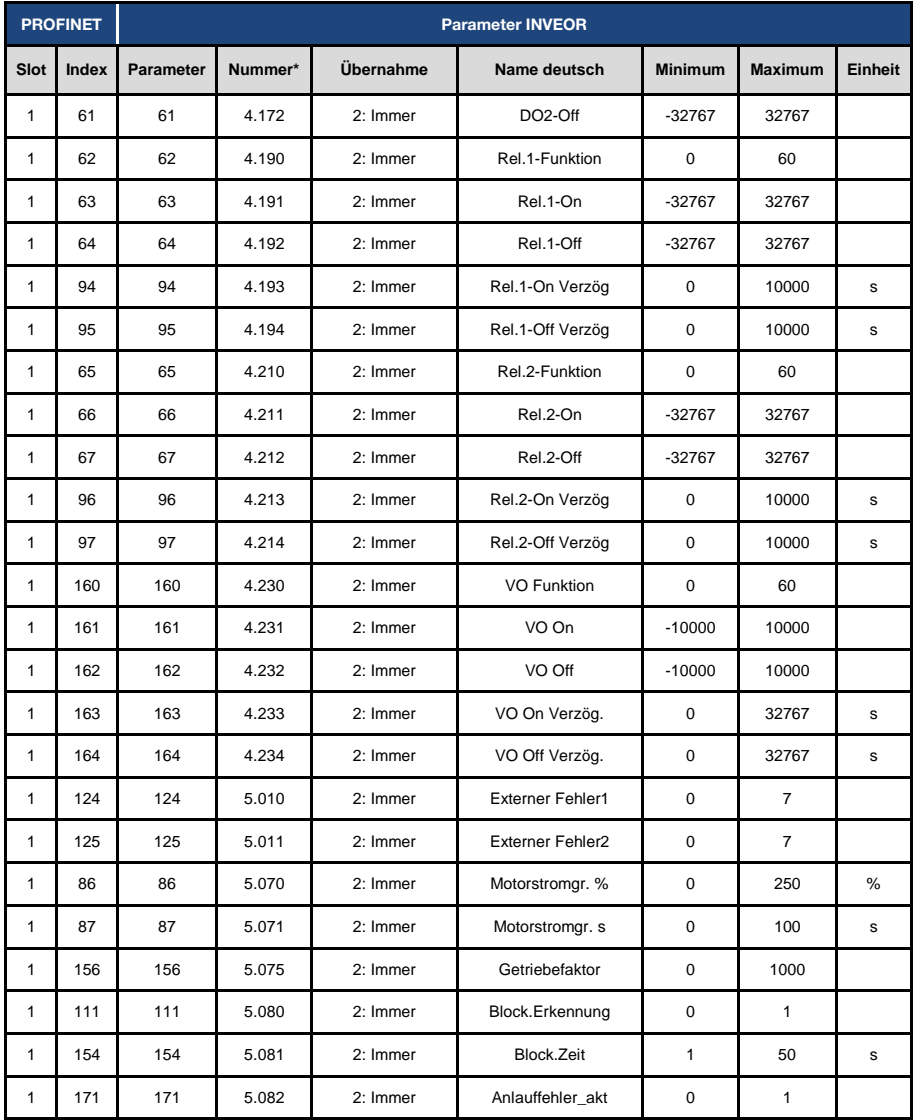

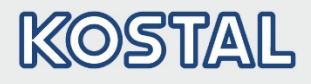

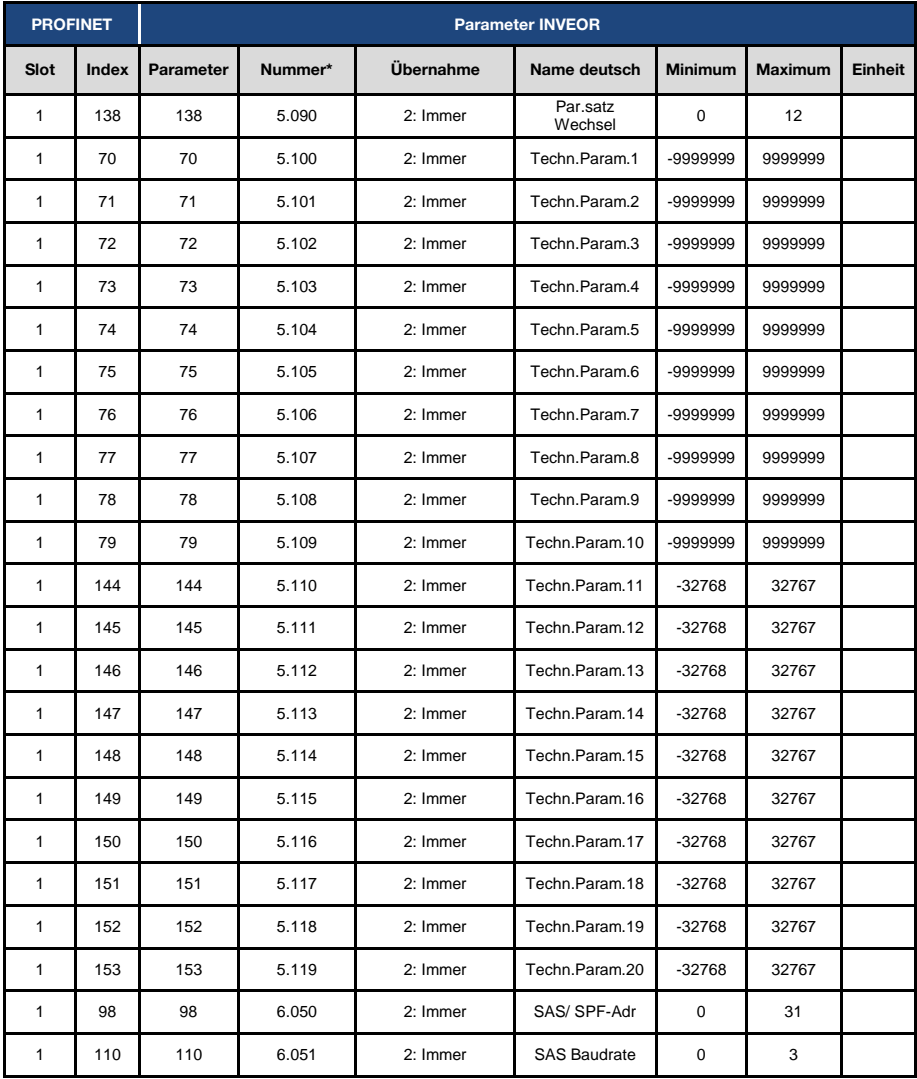

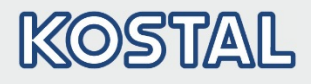

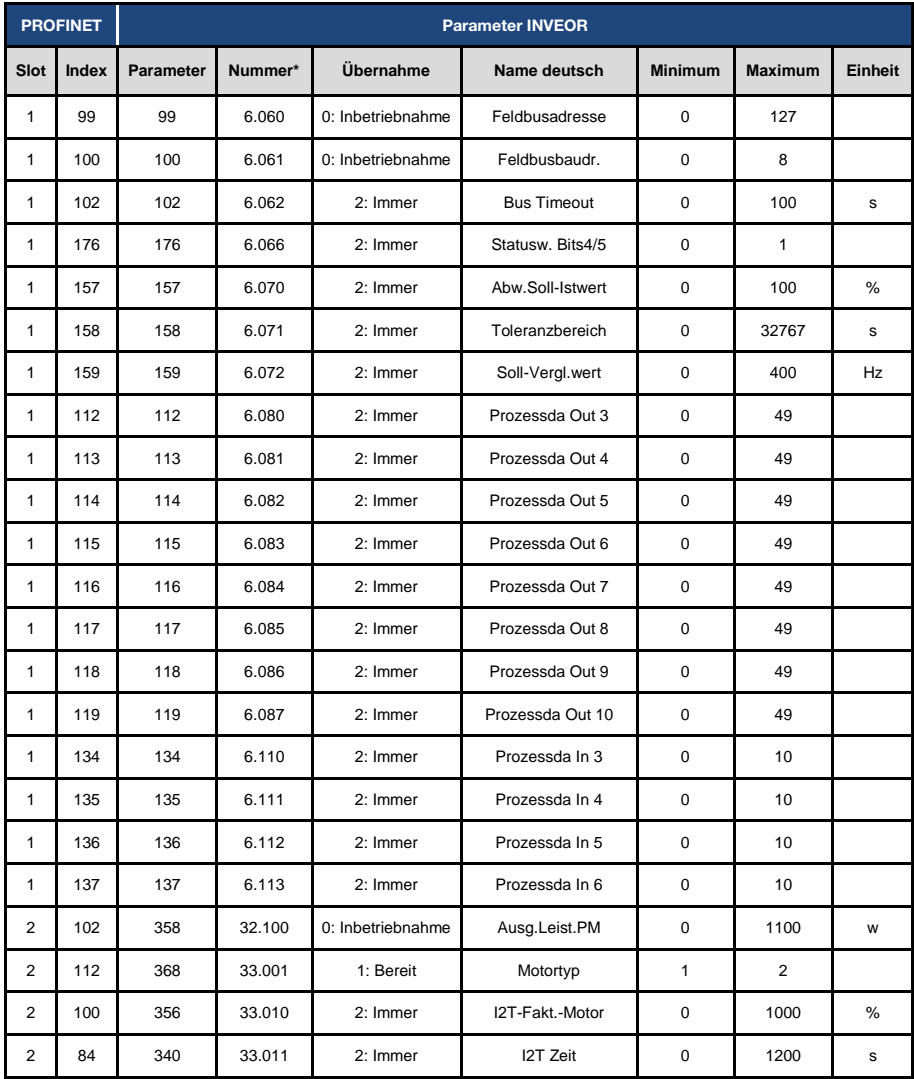

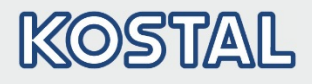

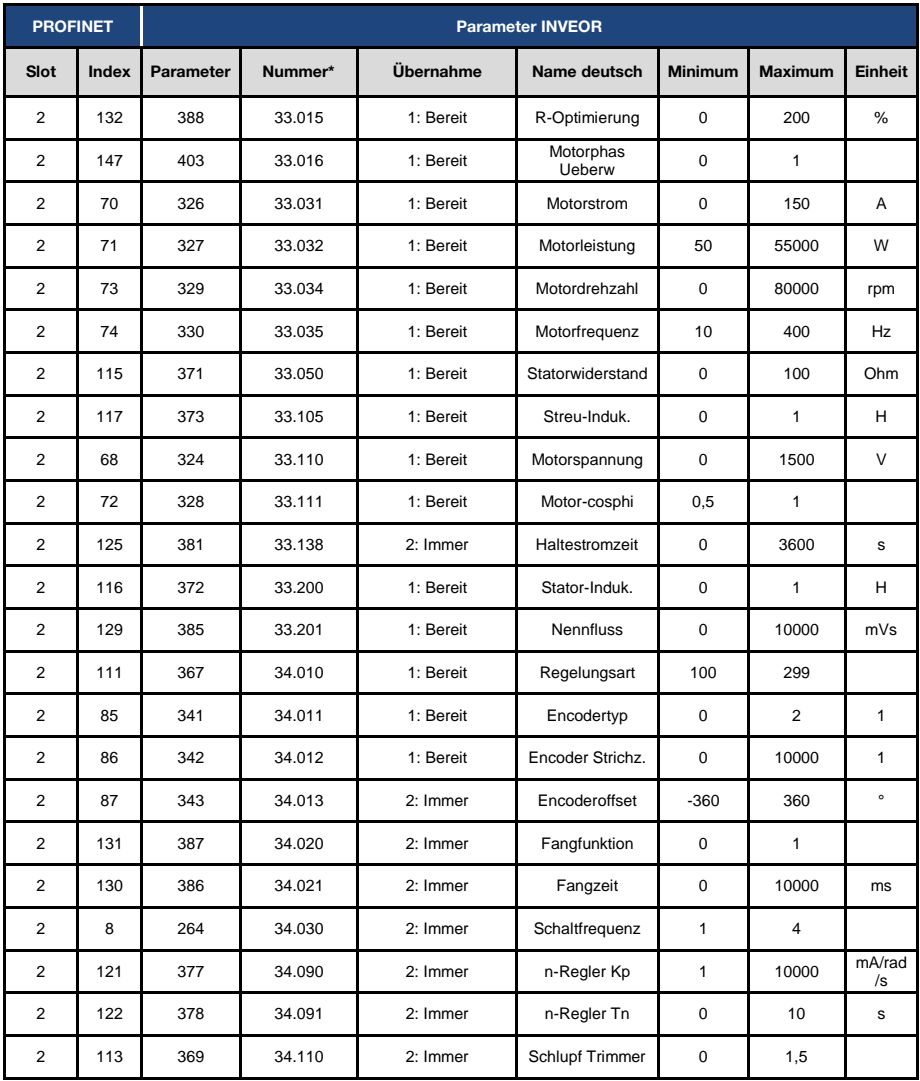

### Datenzugriffe über PROFINET

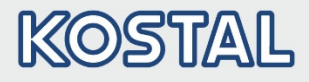

#### Fortsetzung

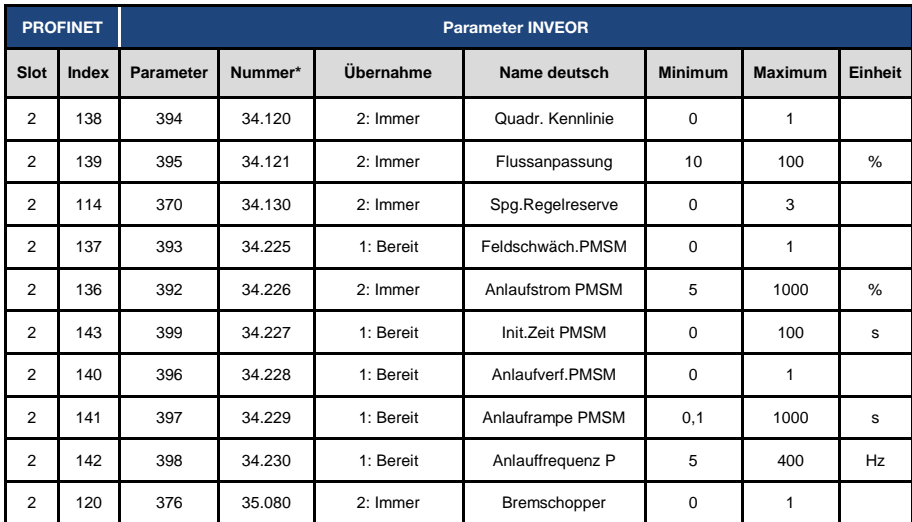

Tab.: 7 Parameter

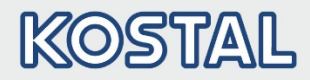

### <span id="page-41-0"></span>5. Fehlererkennung und –behebung

Die Fehler von Applikations- und Leistungsseite können in den Prozessdaten Out (siehe Kapitel [4.1.3](#page-22-0) ["Parametrierbare Prozessdaten Out"](#page-22-0) / laufende-Nr. [11,](#page-23-0) [13\)](#page-23-1) ausgegeben werden.

### <span id="page-41-1"></span>5.1 Fehlerwort der Applikationsseite

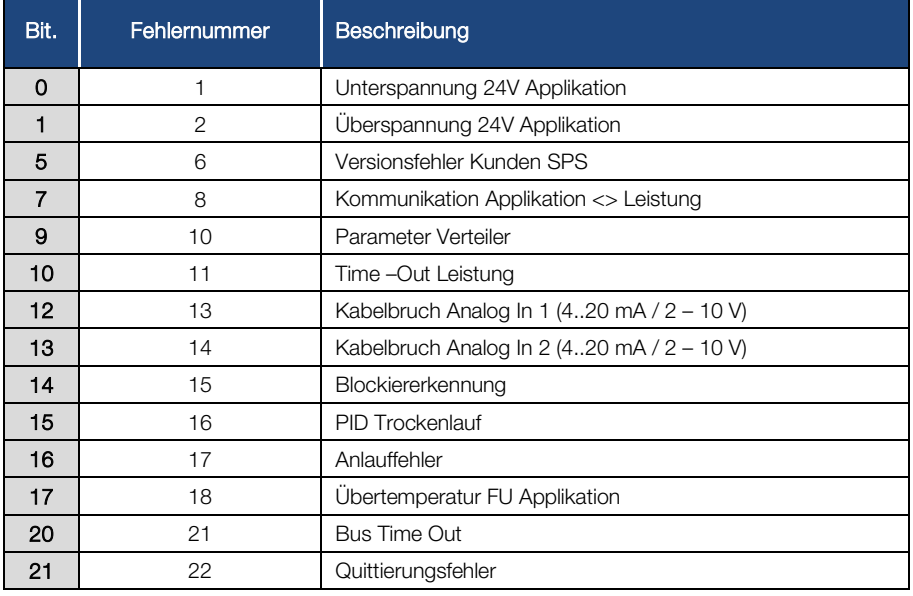

Im Folgenden finden Sie eine Liste möglicher Fehlermeldungen der Applikation.

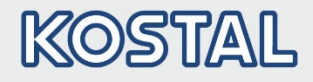

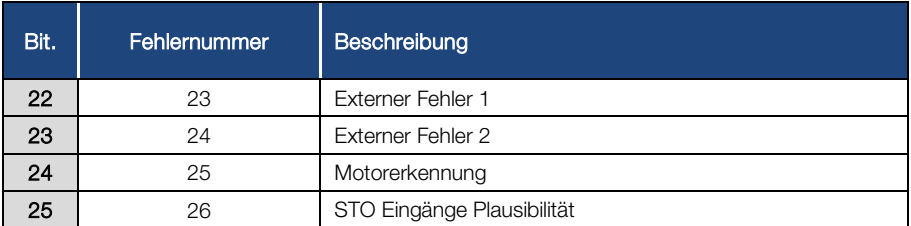

Tab.: 8 Fehlerwort der Applikation

### <span id="page-42-0"></span>5.2 Fehlerwort der Leistungsseite

Im Folgenden finden Sie eine Liste möglicher Fehlermeldungen der Leistungsseite.

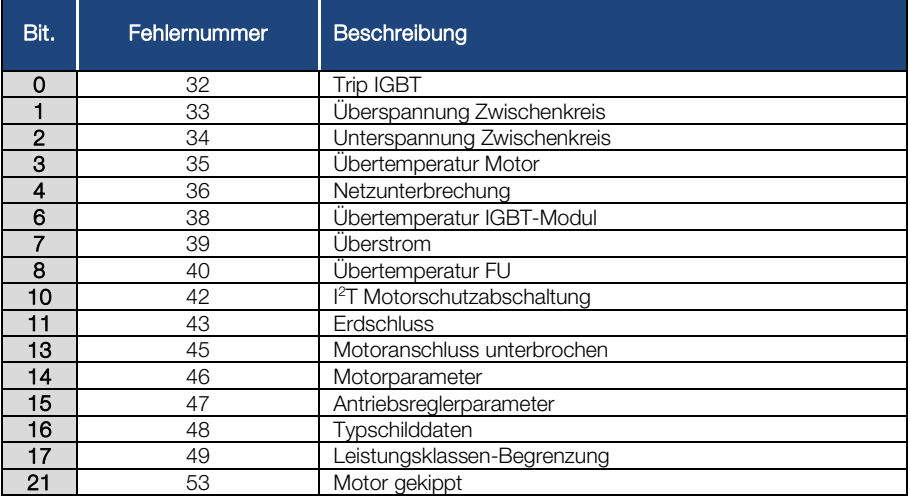

Tab.: 9 Fehlerwort der Leistung

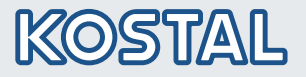

KOSTAL Industrie Elektrik GmbH Lange Eck 11 58099 Hagen **Deutschland** 

Service-Hotline: +49 2331 8040-848 Telefon: +49 2331 8040-800 Telefax: +49 2331 8040-602

www.kostal-industrie-elektrik.com